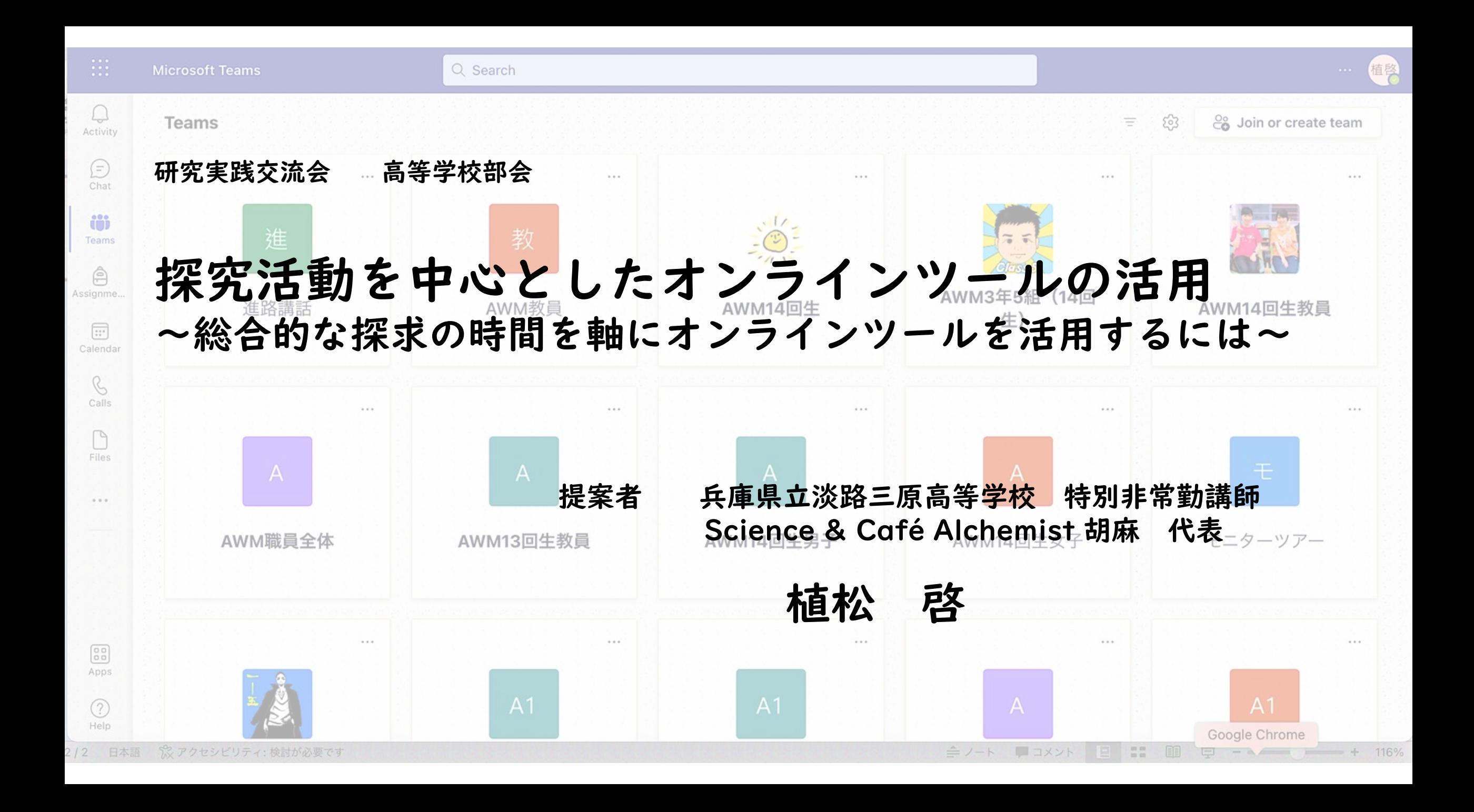

#### オンラインツールの活用のきっかけ

#### 2020年4月

新学期が始まるも,休校の 延期が発表され,約一ヶ月は 生徒と対面での教育活動が不 可に。

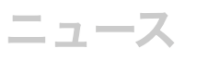

■休校期間さらに延長 学校現場に広がる動揺と困惑

 $\theta$ シェアする0

印刷层

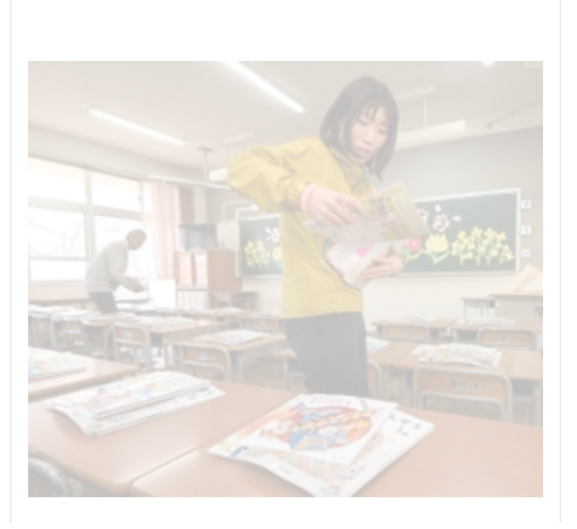

新型コロナウイルスの感染拡大で、兵庫 県内の多くの学校園で休校期間を大型連休 最終日の5月6日まで延長することが決ま った。3月上旬から1カ月以上に及ぶ休校 のさなかに新学期を迎える異例の事態とな り、神戸市の学校現場では児童生徒や行事 への対応を巡り困惑が広がった。

「誰と同じクラスなのか。先生は誰なの か。子どもは不安に思っているはず」

6日午後、市立湊小学校 (同市中央区東

# そこで,まずは学年契約をしていた「スタディサ プリ」(リクルート社)を活用した,学習支援を 開始。

## ※入学説明会当日に全員にアカウト情報配布と, スマートフォンへの設定を実施。

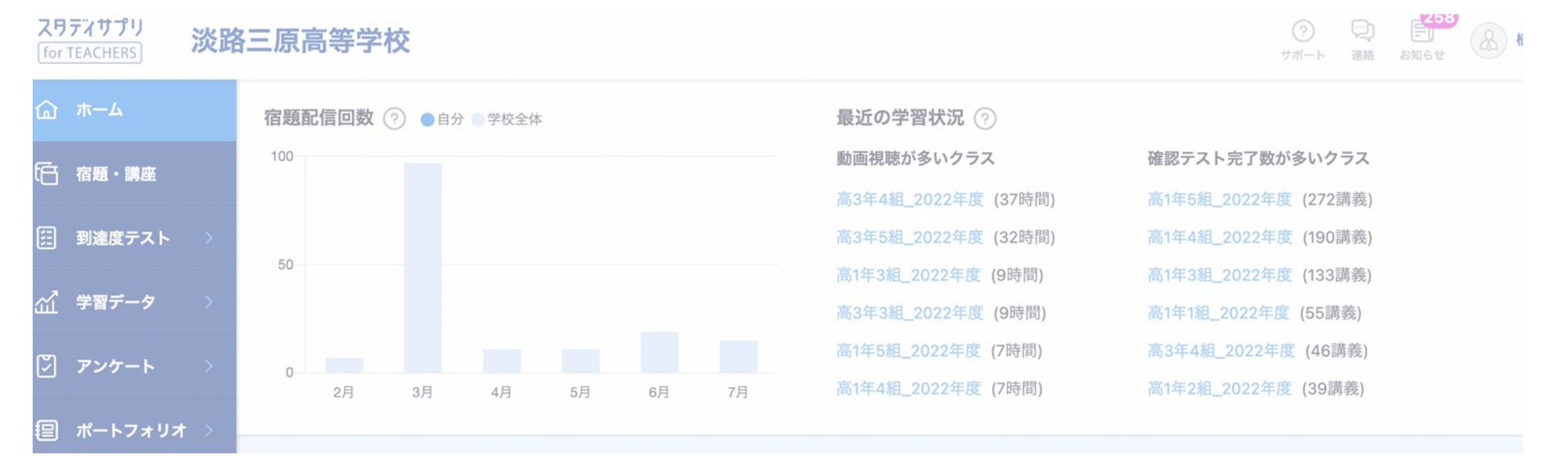

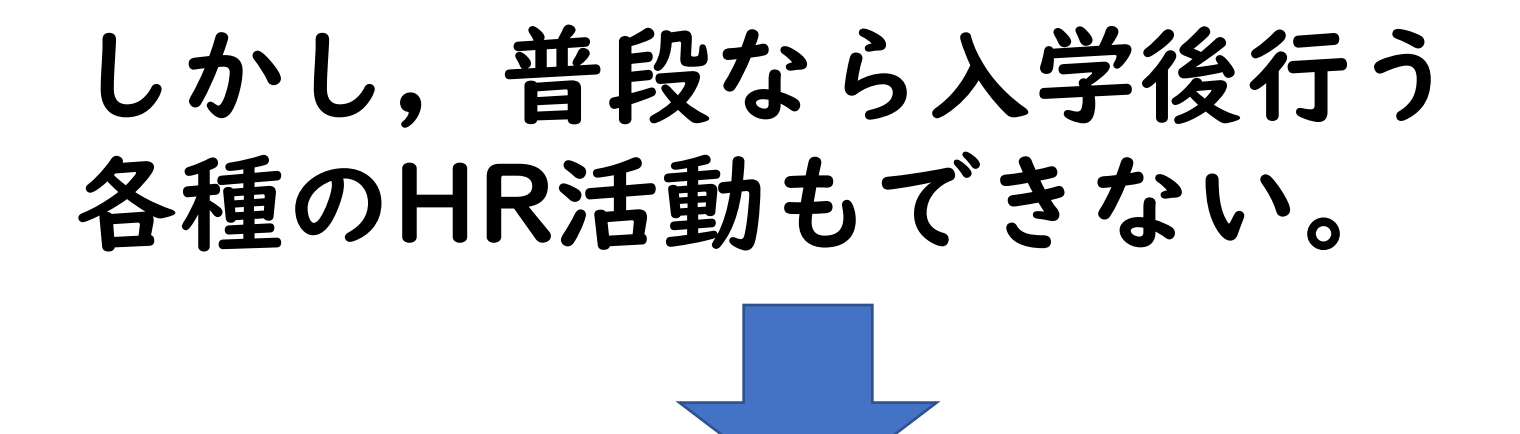

そこで,当時無料開放されていたMicrosoft Teams でク ラスを構築し,「スタディサプリ」の連絡機能を使って, アカウント情報を配信。

# Teams上に全学年のHRクラスを構築し, 毎朝の連絡,健康状態確認などの利用を始めた。

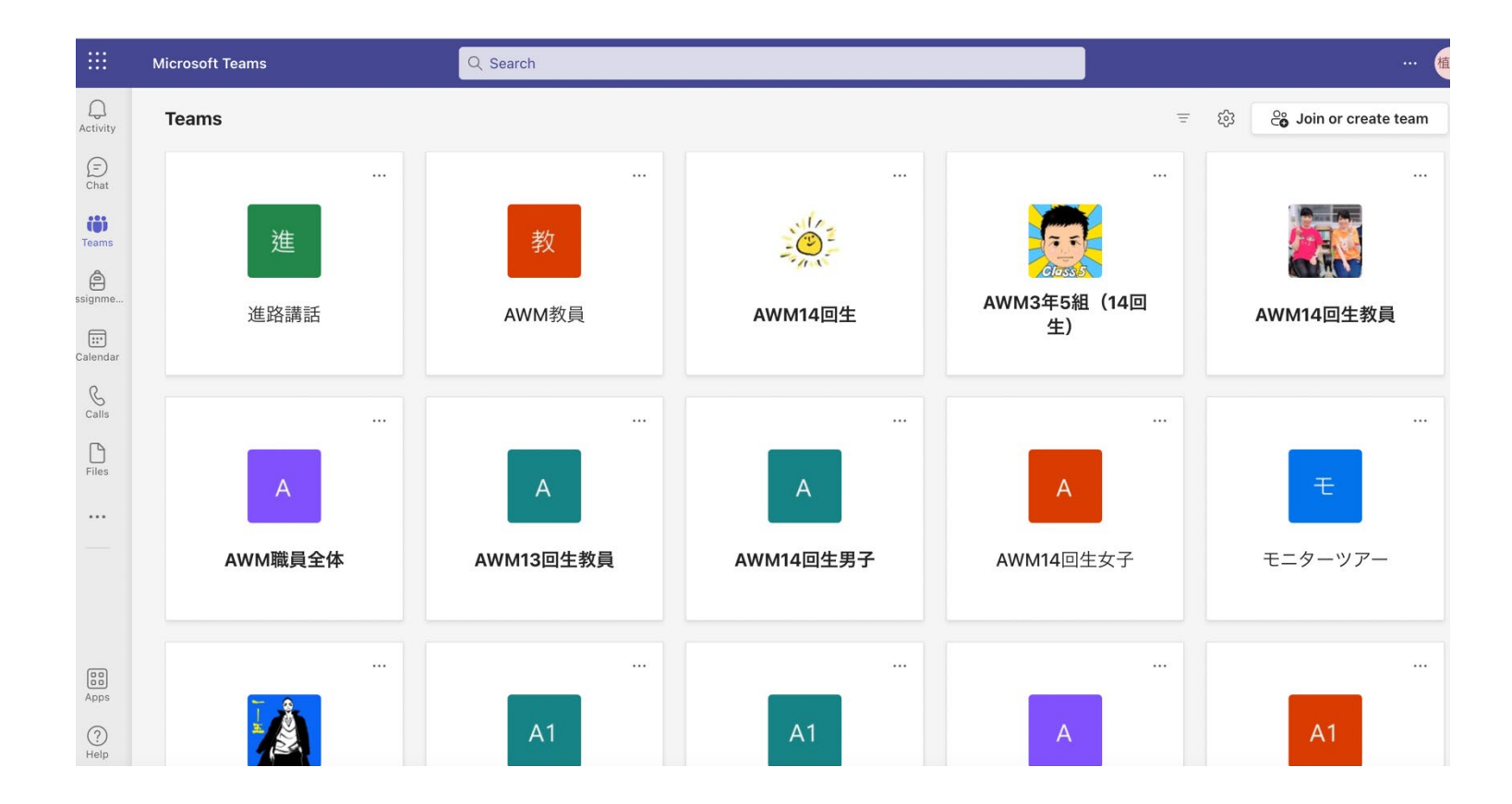

対面授業が始まり,学校行事 (体育大会,文化祭など)も行 うようになっても,保護者の来 校に制限を設けていたので、ラ イブ配信やストリーミング配信 で対応した。

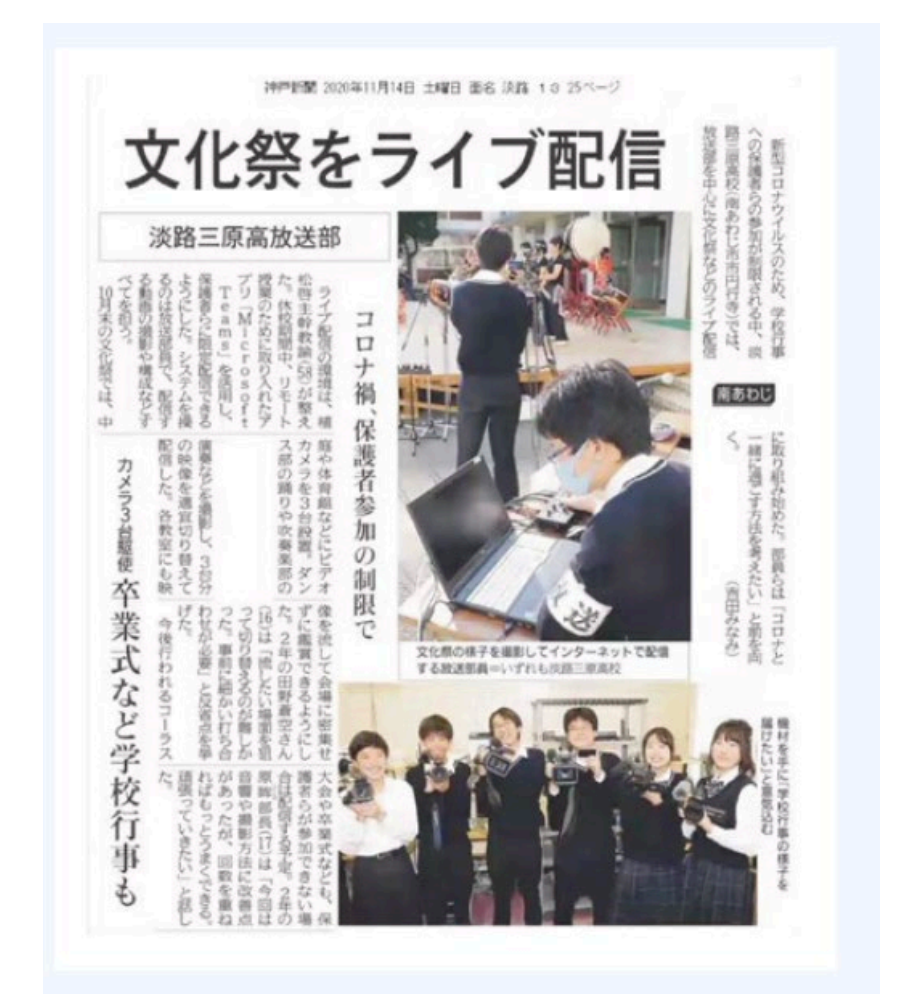

兵庫県の淡路三原高校放送部はMicrosoft Teams を使って文化祭をライブ配信。ICTを活用してwithコ ロナ時代のイベントをつくりあげました。

### 日常生活が元に戻るにつれてTeamsの役割も変化。 せっかく構築したTeamsを利用しない手はない!

#### まずは,

- ・日常の連絡ツールとしてペーパーレス化
- ・検温などの健康状態を自動登録するツールとして
- ・各種のアンケート集計ツールとして

#### 教員のICT活用指導カチェックリスト - 保存済み v 出停・公欠・忌引 手続き (14回生) 複数日ある場合は、1日ごとに申請してください。なお、手続きは必ず1週間以内におこなうこと。 応答 26 質問  $\cdots$ こんにちは、啓。このフォームを送信すると、所有者に名前とメールアドレスが表示されます。 2. A-1 教育効果を上げるために、コンピュータやインターネットなどの利用場面を計画し  $\delta$ <sup>\*</sup> 9月9,10日ベネッセ駿台共通テスト模試 申 1.クラス\*  $1 \quad 2 \quad 3 \quad 4$ あなたが現在所属しているクラスを選択してください。 込み  $\begin{array}{ccc} & \circ & \circ & \circ & \circ \end{array}$ ○ 1組 ○ 2組 9月9日、10日のベネッセ駿台共通テスト模試に向けてのアンケートです。 大学進学希望者(短大は除く)は受験してください。配られた案内を見て、受験希望者は回答してください。 ○ 3組 共通テストと個別試験で必要な科目を受験してください。全員3科目以上は受験すること。 3. A-2 授業で使う教材や校務分掌に必要な資料などを集めたり、保護者·地域との連携 ○ 4組 報を発信したりするためにインターネットなどを活用する。\* ○ 5組 こんにちは、啓。このフォームを送信すると、所有者に名前とメールアドレスが表示されます。  $1 \quad 2 \quad 3 \quad 4$  $\begin{array}{ccc} & O & O & O \end{array}$ \* 必須 1. 志望する進路を選択してください。 \* あなたが、(出停·公欠·忌引)の手続きを行う日を選択してください。 ○ 大学志望 日付を入力してください(yyyy/MM/dd) 4. A-3 授業に必要なプリントや提示資料、学級経営や校務分掌に必要な文書や資料など? ○ 看護・医療系 ために、ワープロソフト、表計算ソフトやプレゼンテーションソフトなどを活用する。  $3.1 \boxtimes ?$  \*  $1 \quad 2 \quad 3 \quad 4$ 手続きを行う日は、1日ですか? 2.この模試の国語·英語は全員受験です。  $\begin{array}{ccc} & \circ & \circ & \circ & \circ \end{array}$ それに加えて、共通テストと個別試験で必要な教科・科目を受験してください。  $\bigcirc$  1日 【数学】(全員回答) \* [ ] ○ 時間単位 ○ 数学 | · Aのみ ○ 数学 I · A、II · B 5.A-4 学習状況を把握するために児童生徒の作品・レポート・ワークシートなどをコン! ○ 数学を受験しない どを活用して記録·整理し、評価に活用する。\*  $1 \quad 2 \quad 3 \quad 4$  $\begin{array}{ccc} & O & O & O \end{array}$ 3. 【地歴】 (全員回答) \* ◯ 地歴·公民から2科目受験 ○ 地歴・公民から1科目受験 6. B-1 児童生徒の興味·関心を高めたり、課題を明確につかませたり、学習内容を的確に ○ 地歴·公民を受験しない せたりするために、コンピュータや提示装置などを活用して資料などを効果的に提示す  $1 \t2 \t3 \t4$

\* 必須

 $2. E$ 

# 新しい学びのスタイルとして

# 総合的な探究の時間を始め, 各教科のグループワークの

ツールとして

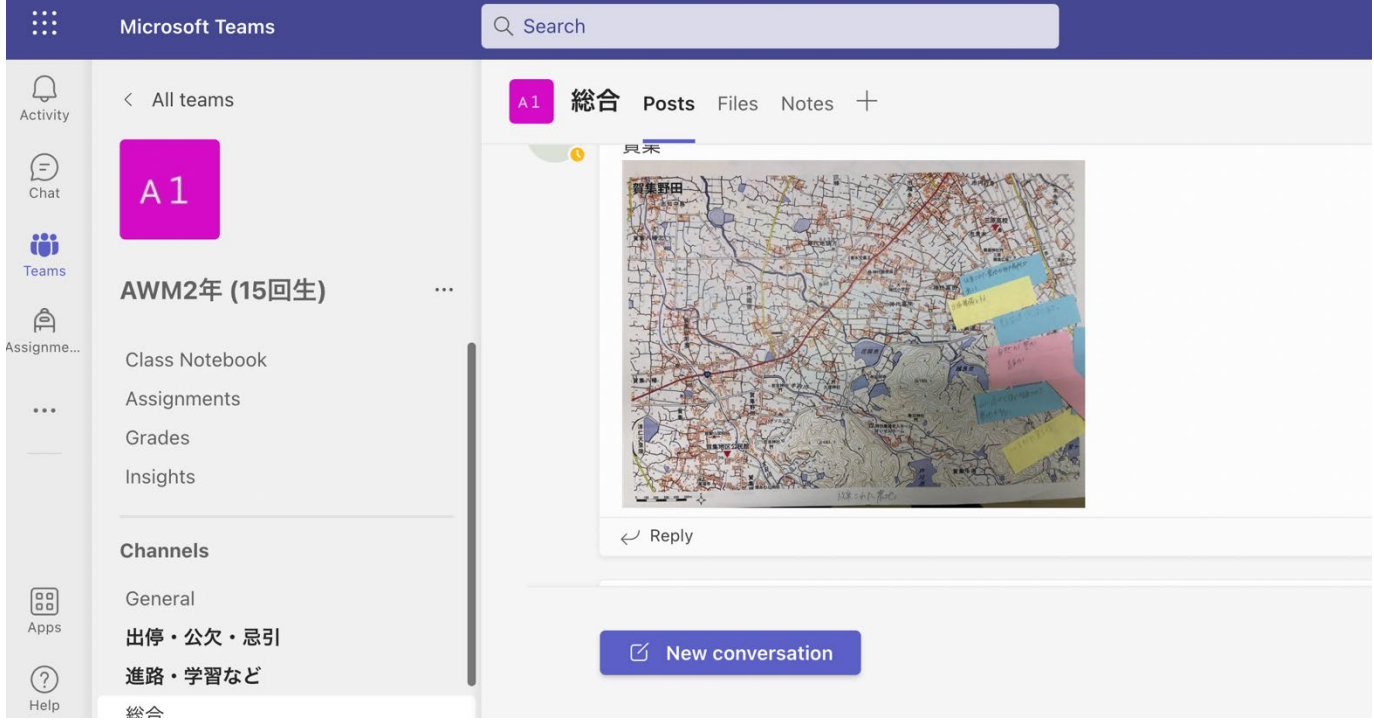

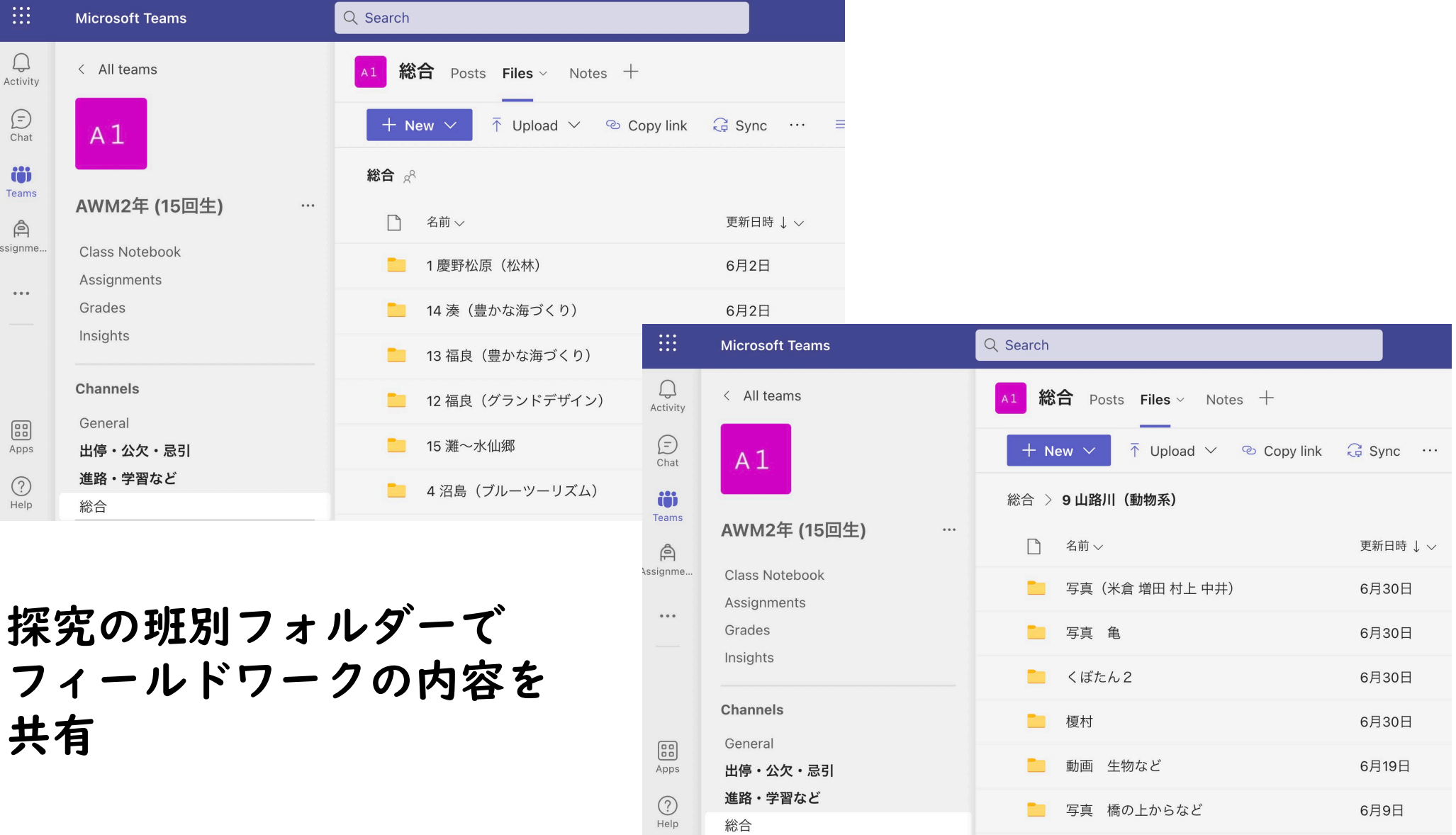

# OneNoteを使って 調査結果のまとめと ブレインストーミング

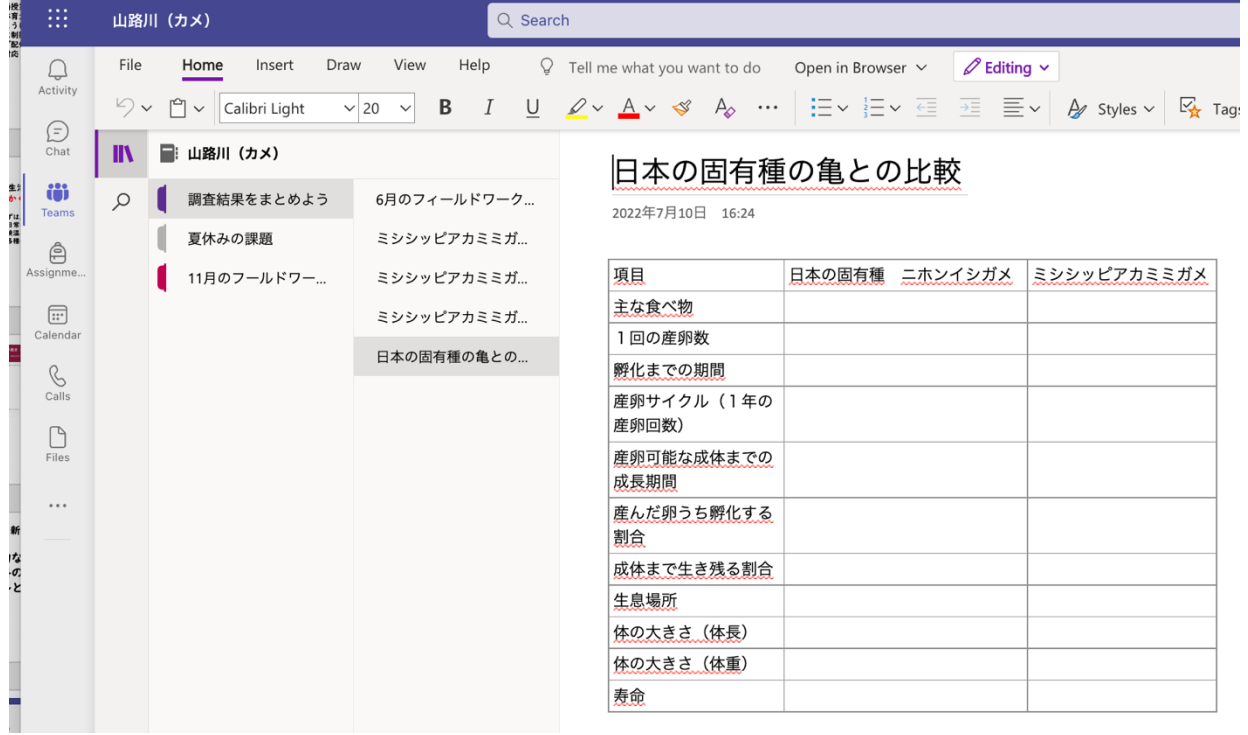

Q Search 山路川 (カメ)  $\mathbf{Q}$  Tell me what you want to do File Home Insert Draw View Help Ope Activity  $U$   $Q \vee A \vee C$   $A_0$  ... - 8 6月のフィールドワークの結果をまとめましょう  $\varphi$ 2022年7月10日 16:05 Teams JULIO MYX Assignme. Calendar 志知鈩 志知難波 吉備国際 描画ツールを使うと、書き込むことができます。 歩いたルート、外来種をチェックした場所に赤で印をつけよう。

**B** 

 $\Box$ 

 $\bigoplus$ Chat

iä

 $\qquad \qquad \ \ \, \bigoplus$ 

 $\boxed{::}$ 

 $B$ Calls  $\bigcap$ Files

 $......$ 

 $\begin{bmatrix} 0 & 0 \\ 0 & 0 \end{bmatrix}$ Apps  $\circled{?}$ Help

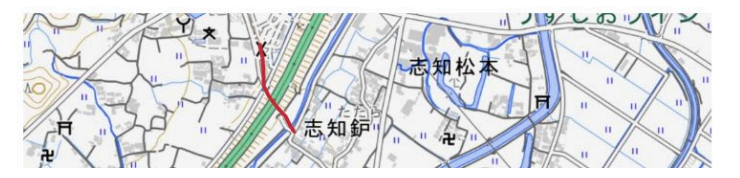

スマートフォンやタブレットの機能を利用

写真に位置情報を記録し,Web上の地図へ のマッピングなど

数式

 $\vee$  11

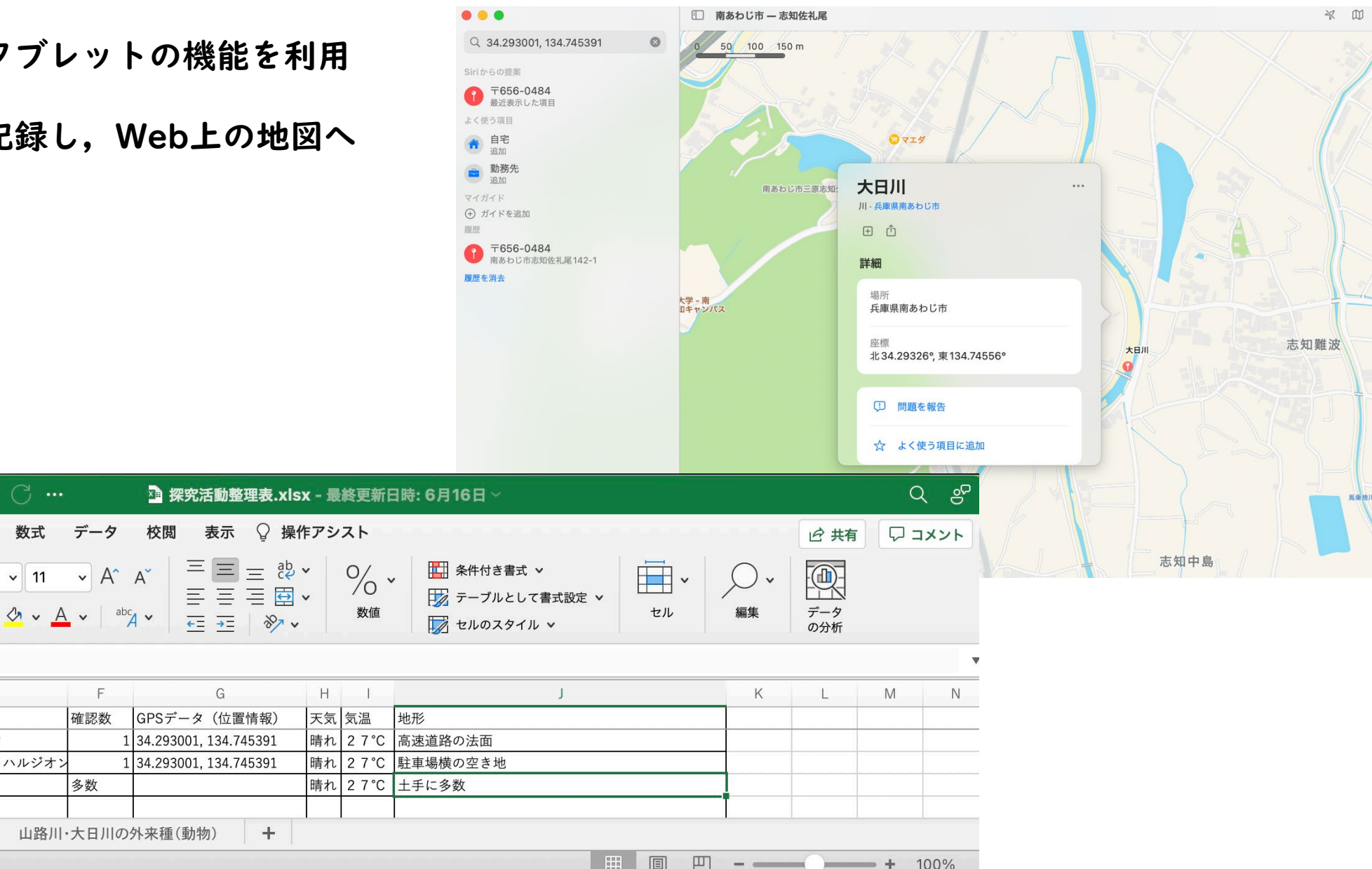

 $\overline{\phantom{m}}$ 

100%

 $\qquad \qquad +$ 

準備完了

自動保存 オン●

描画

 $\mathbf{B}$   $I$ 

 $\mathbb C$ 

3 写真 2022/6/10 10:20 葛 (くず)

山路川·大日川の外来種 (植物)

插入

 $\lambda$ 

 $\mathcal{S}$ 

[d ×

▲

 $\overline{\mathbf{v}}$  $\,$  B

整理番号 分類 調査日

 $1$ 写真

2 写真

 $\times$  $\checkmark$ 

ホーム

Ĥ

ペースト

 $\overline{A}$ 

 $J<sub>4</sub>$ 

 $\mathbf{1}$  $\overline{2}$ 

 $\overline{3}$ 

 $\overline{4}$ 5

4

63 16

ページレイアウト

 $fx$  土手に多数

| 2022/6/10 10:10 ヒメジョオン?ハルジオン

 $\mathbb{H}$   $\star$ 

E

游ゴシック Regular (本文)

 $U \sim$ 

 $\mathsf{D}%$ 

時間 内容

2022/6/10 10:00 ナルトサワギク

#### グループワークでプレゼンテーション資料作成 自宅からでも,休み時間でもクラウド上で共同作業

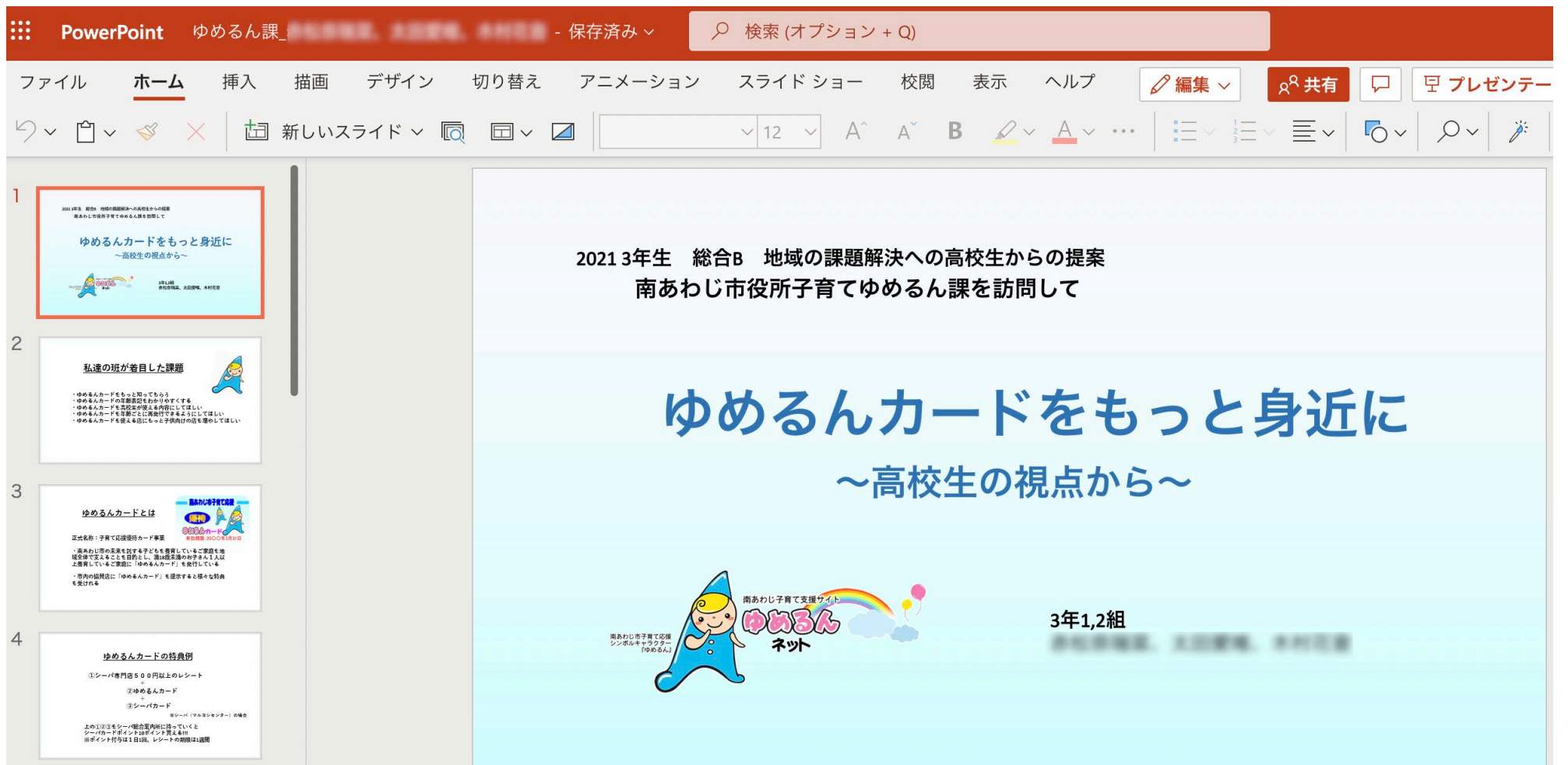

### その他の勤務先での活用例

三 職員室

通信制の県立青雲高等学校

本年度より職員,生徒の連絡用ツールとして Google Class Room の活用を始めた。

現在週1回の勤務であるが,活用に向けた教 員研修を行い,レポート指導,学校行事での活 用をサポートしている。

通信制の場合生徒は毎日通学するわけではな いので,生徒への連絡や,レポートに対する質 問への対応などを日常的に行うようになった。

学校行事もMeetを使ったライブ配信も行う ことができる環境を整えた。 $\circledcirc$ 

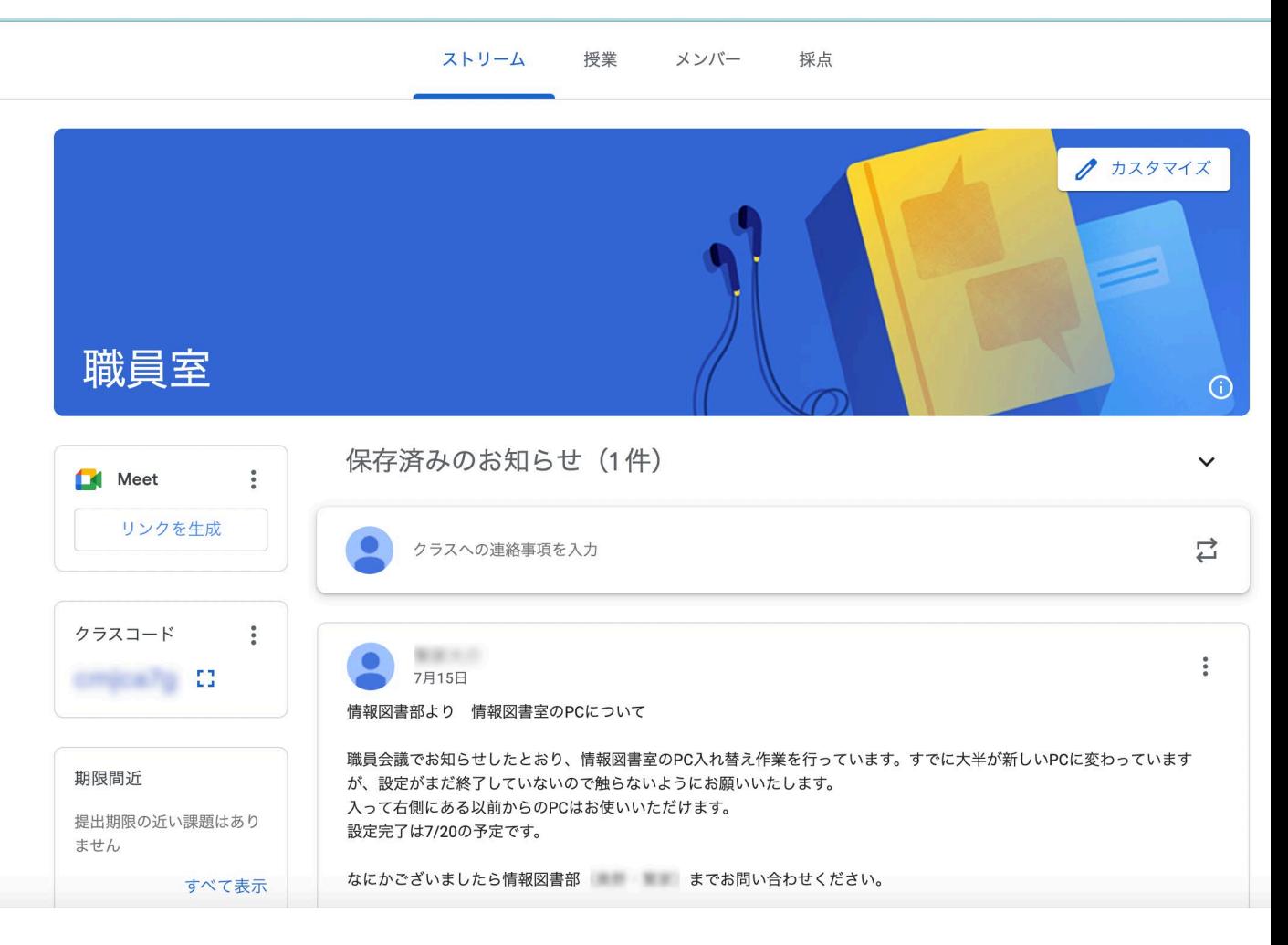

#### 私立の中学校・高等学校での利用例

生徒,教員が全員iPadを所有しており,校内は WiFiが十分なアクセス速度で利用できる。時間講 師の私にも1台貸与されている。制限のある端末 ではあるが,自宅からも教育支援が可能である。

#### 活用状況

· 小テストは終了後すぐに写真で答案を提出, その後自己採点の 結果を提出。

時間の余裕がある時に端末上で点検と点数の記録。

- ・ノート提出も写真で提出。
- ・アンケート,選択肢式の小テストはオンラインで実施し,集計。
- ・質問や個別指導のツールとしても使用。
- ・出席停止や病気欠席の生徒には,授業を生配信。

# NHK for Schoolの活用

#### 教科「情報」の中での活用

# アルゴリズムの理解やプログラミングや素材として活用

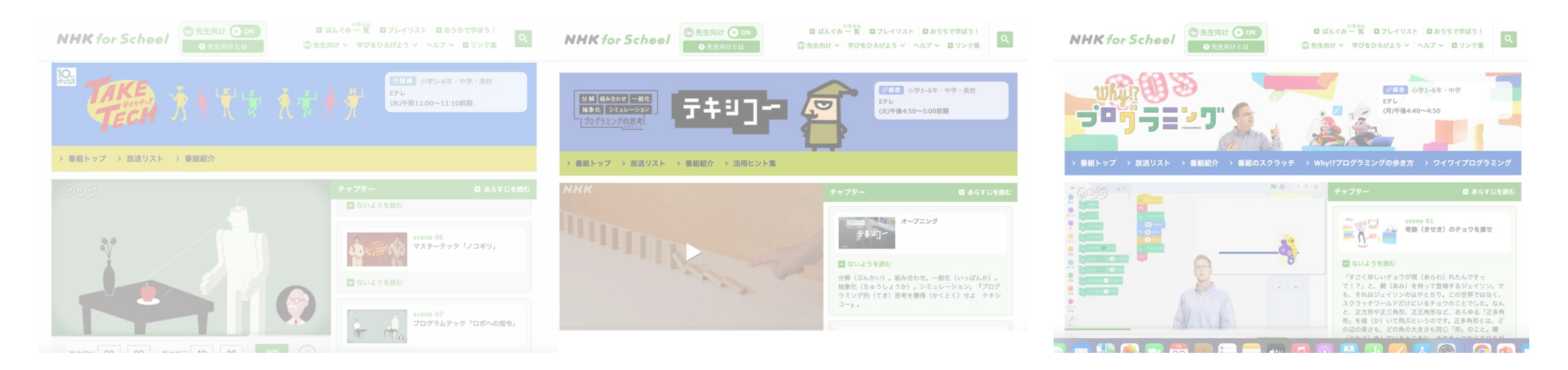

# NHK for Schoolの活用

### 教科「情報」の中での活用 ポスターセッション,ディベートの素材として活用

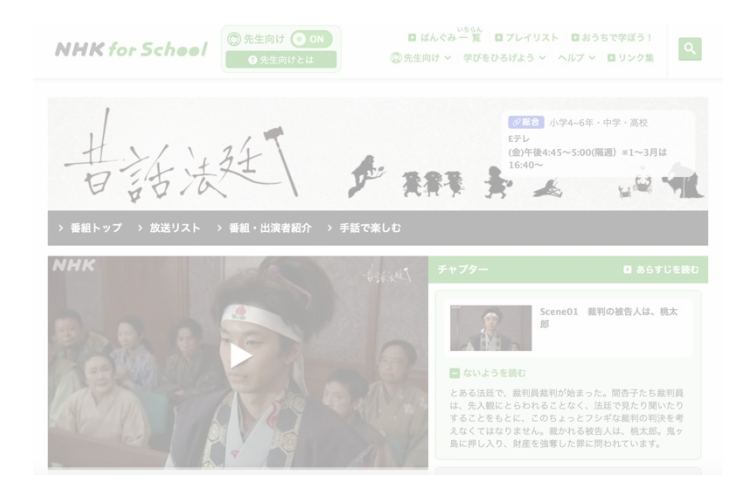

#### 死刑制度の是非を問う

通信制高校では,高校講座の活用を軸に,日々の学習をサポートする資料として活用を促 している。

#### GIGAスクールiPad基本パッケージ 課題

#### <アプリケーション>

県教育委員会割り当てのOffice 365, Google Class Room

- ・それぞれの学校に応じたセキュリティ設定ができない。
- ・オフライでの使用が難しい。
- ・アプリケーションの追加購入にはそれなりにコストがかかる。 学びを実現する無料のツール

#### <機器>

・公立学校の教員使用の端末の調達方針が不明。 ■■ (私学では法人調達)

- 
- ・現有の端末のスペックが貧弱,ネットワークの容量も不十分。 ・個人負担の場合,コストに見合う効果があるか。スマート フォンではなぜダメなのか。

運用側の課題

- ・教員のスキルや,ICT利用に対する温度差が大きい。
- ・教員に従分な研修機会が無い。
- ・現場の教員の意見を反映したシステム構築ができない。
- ・何をICTで分担すれば効率化ができるかを理解しきれていない。
- ・ICT教育の目指す,各学校,教員のゴールの明確化をする必要がある。

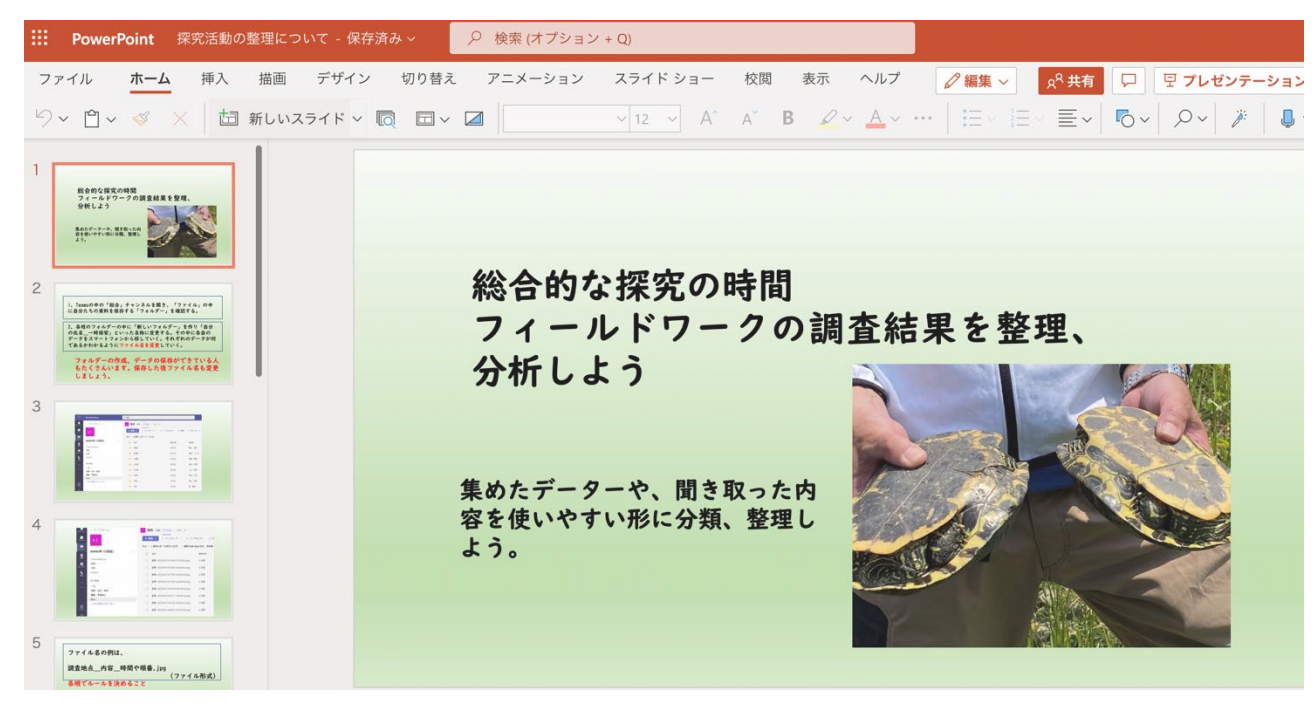

# ご清聴ありがとうございます

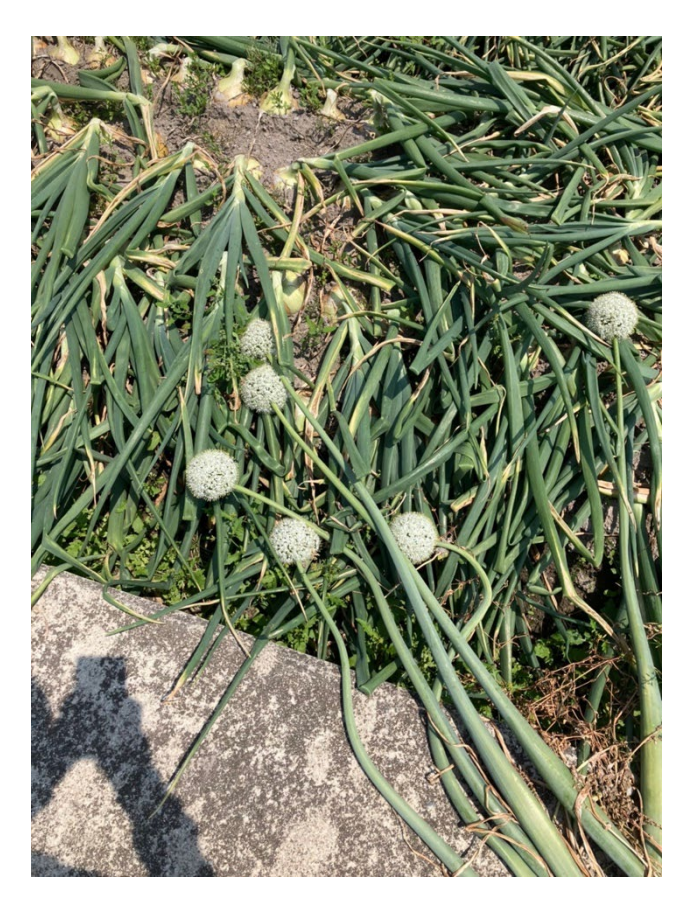

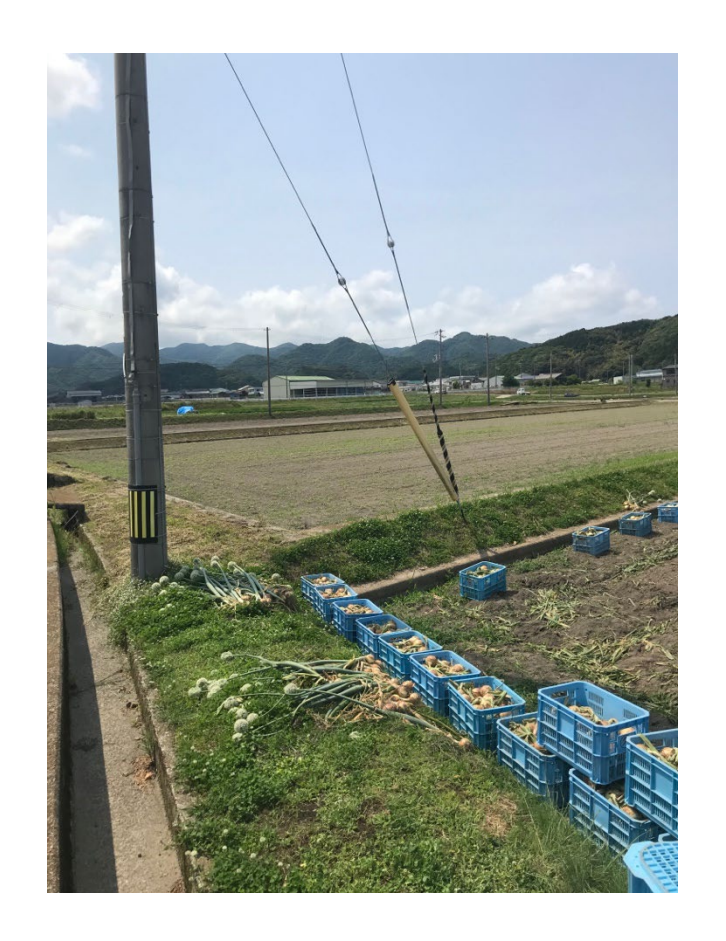

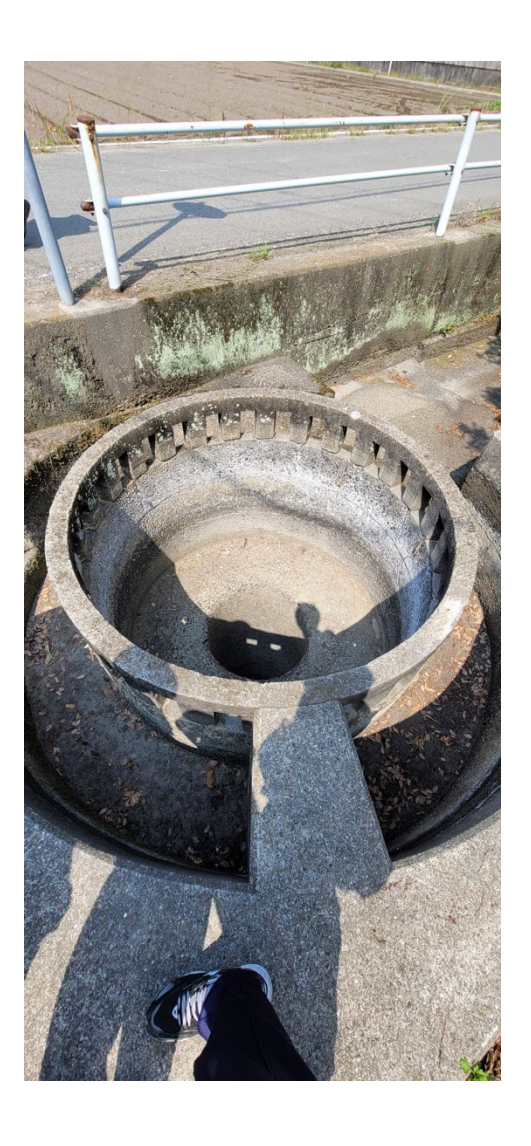